# **Alienware 17**

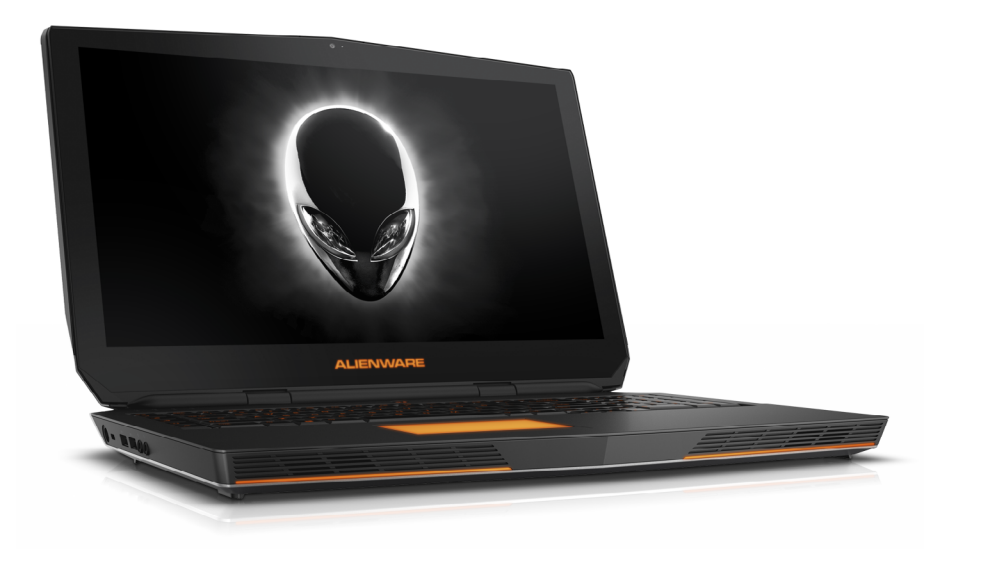

<span id="page-0-0"></span>**[Widoki](#page-1-0)**

**[Specyfikacje](#page-6-0)**

**UWAGA:** W zależności od zamówionej konfiguracji komputer może wyglądać inaczej niż na ilustracjach w tym dokumencie.

**Copyright © 2015 Dell Inc. Wszelkie prawa zastrzeżone.** Ten produkt jest chroniony przepisami prawa autorskiego w Stanach Zjednoczonych i na świecie. Dell™ i logo Dell są znakami towarowymi firmy Dell Inc. w Stanach Zjednoczonych i w innych krajach. Inne nazwy i znaki towarowe użyte w tekście mogą być własnością innych podmiotów.

2015–08 Wersja A00 Model: P43F | Typ: P43F002 Model komputera: Alienware 17 R3

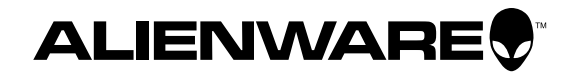

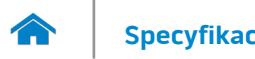

<span id="page-1-0"></span>**[Specyfikacje](#page-6-0) Widoki**

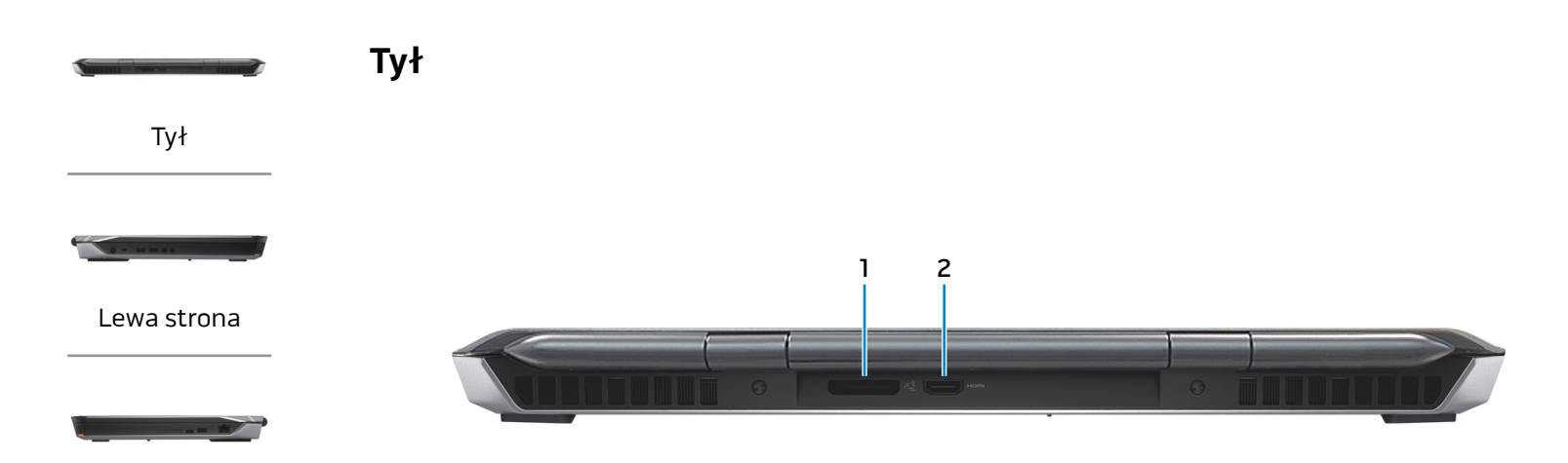

[Prawa strona](#page-3-0)

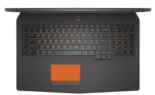

[Podstawa](#page-4-0)

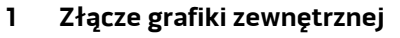

Umożliwia podłączenie wzmacniacza grafiki Alienware.

# **2 Złącze HDMI**

Umożliwia podłączenie telewizora i innych urządzeń wyposażonych w wejście HDMI. Obsługuje sygnał wideo i audio.

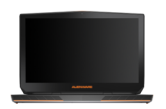

[Wyświetlacz](#page-5-0)

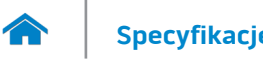

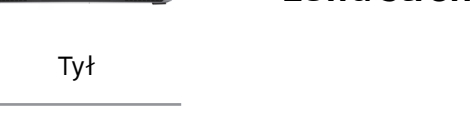

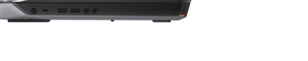

[Lewa strona](#page-2-0)

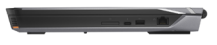

#### [Prawa strona](#page-3-0)

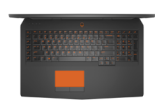

#### [Podstawa](#page-4-0)

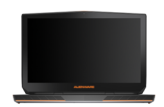

[Wyświetlacz](#page-5-0)

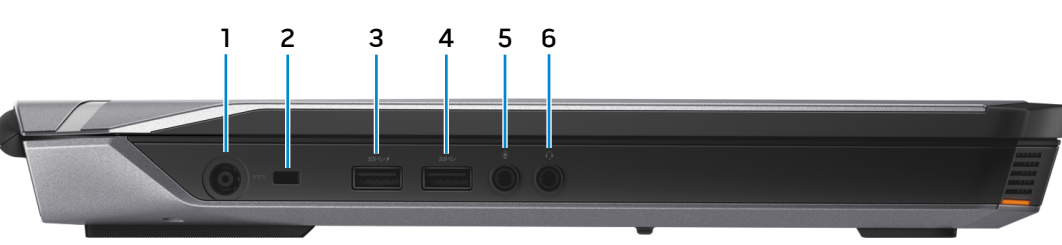

# **1 Złącze zasilacza**

<span id="page-2-0"></span>**Lewa strona**

Umożliwia podłączenie zasilacza w celu zasilania komputera i ładowania akumulatora.

#### **2 Gniazdo linki antykradzieżowej**

Umożliwia podłączenie linki antykradzieżowej, służącej do ochrony komputera przed kradzieżą.

#### **3 Port USB 3.0 z funkcją PowerShare**

Umożliwia podłączanie urządzeń peryferyjnych, takich jak dyski, drukarki itd. Transfer danych z szybkością do 5 Gb/s.

Port z funkcją PowerShare umożliwia ładowanie urządzeń USB nawet wtedy, kiedy komputer jest wyłączony.

- **UWAGA:** Kiedy poziom naładowania akumulatora Ø spada poniżej 10%, ładowanie urządzeń przez port PowerShare wymaga podłączenia zasilacza.
- **UWAGA:** Jeśli urządzenie USB jest podłączone do portu U PowerShare w chwili wyłączenia komputera lub przejścia do stanu hibernacji, aby kontynuować ładowanie urządzenia należy je odłączyć i podłączyć ponownie.

# **4 Port USB 3.0**

Umożliwia podłączanie urządzeń peryferyjnych, takich jak dyski, drukarki itd. Transfer danych z szybkością do 5 Gb/s.

#### **5 Gniazdo mikrofonu/słuchawek**

Umożliwia podłączenie zewnętrznego mikrofonu (wejście dźwięku) albo słuchawek lub głośników (wyjście dźwięku).

# **6 Gniazdo zestawu słuchawkowego**

Umożliwia podłączenie słuchawek, mikrofonu lub zestawu słuchawkowego (słuchawek z mikrofonem).

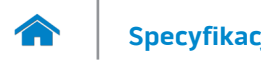

<span id="page-3-0"></span>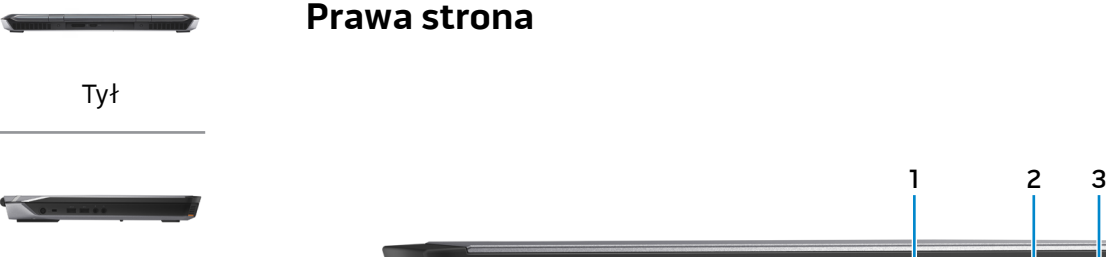

#### [Lewa strona](#page-2-0)

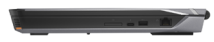

#### [Prawa strona](#page-3-0)

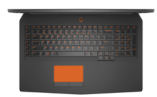

#### [Podstawa](#page-4-0)

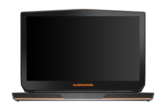

[Wyświetlacz](#page-5-0)

#### **1 Czytnik kart pamięci**

Umożliwia odczytywanie i zapisywanie danych na kartach pamięci.

### **2 Port Thunderbolt 3 (USB typu C)**

Obsługuje standard USB 3.1 Gen 2 oraz Thunderbolt 3. Transfer danych z szybkością do 10 Gb/s (USB 3.1 Gen 2) i do 40 Gb/s (Thunderbolt 3).

# **3 Port USB 3.0**

Umożliwia podłączanie urządzeń peryferyjnych, takich jak dyski, drukarki itd. Transfer danych z szybkością do 5 Gb/s.

4

### **4 Złącze sieciowe**

Umożliwia podłączenie komputera do routera lub modemu szerokopasmowego kablem Ethernet (RJ45) w celu nawiązania łączności z siecią lokalną lub z Internetem.

Dwie lampki umieszczone obok złącza wskazują stan i aktywność połączenia sieciowego.

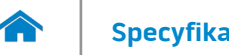

# **[Specyfikacje](#page-6-0) Widoki**

<span id="page-4-0"></span>**Podstawa**

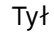

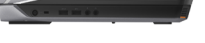

[Lewa strona](#page-2-0)

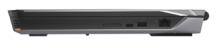

[Prawa strona](#page-3-0)

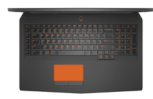

#### [Podstawa](#page-4-0)

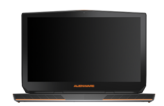

[Wyświetlacz](#page-5-0)

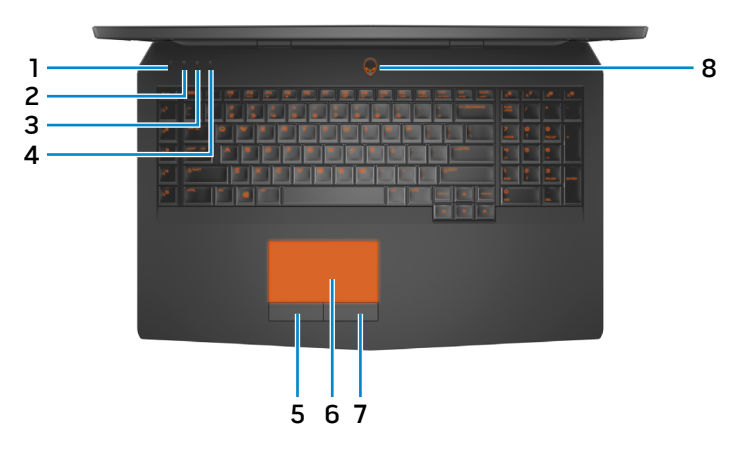

- **1 Lampka aktywności dysku twardego** Świeci, kiedy komputer odczytuje lub zapisuje dane na dysku twardym.
- **2 Lampka stanu sieci bezprzewodowej** Świeci, kiedy jest włączona sieć bezprzewodowa.
- **3 Lampka stanu klawisza Caps Lock** Świeci, kiedy jest włączony klawisz Caps Lock.
- **4 Lampka stanu klawisza Num Lock** Świeci, kiedy jest włączony klawisz Num Lock.

# **5 Lewy przycisk**

Naciśnij, aby wykonać odpowiednik kliknięcia lewym przyciskiem myszy.

#### **6 Tabliczka dotykowa**

Przesuń palcem po tabliczce dotykowej, aby poruszać wskaźnikiem myszy. Stuknij tabliczkę, aby wykonać odpowiednik kliknięcia lewym przyciskiem myszy.

# **7 Prawy przycisk**

Naciśnij, aby wykonać odpowiednik kliknięcia prawym przyciskiem myszy.

#### **8 Przycisk zasilania/lampka stanu zasilania**

Naciśnij, aby włączyć komputer, jeśli jest wyłączony lub w stanie uśpienia.

Naciśnij, aby przełączyć komputer do stanu uśpienia, jeśli jest włączony.

Naciśnij i przytrzymaj przez 4 sekundy, aby wymusić wyłączenie komputera.

Wskazuje stan zasilania komputera.

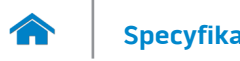

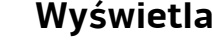

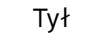

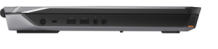

[Lewa strona](#page-2-0)

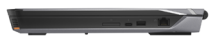

[Prawa strona](#page-3-0)

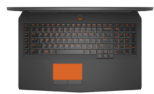

#### [Podstawa](#page-4-0)

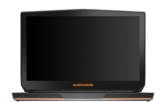

[Wyświetlacz](#page-5-0)

<span id="page-5-0"></span>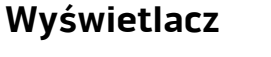

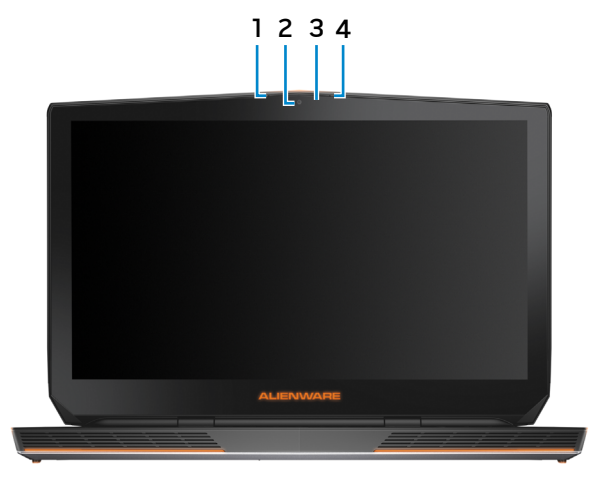

#### **1 Mikrofon lewy**

Wejście dźwięku wysokiej jakości. Umożliwia nagrywanie głosu, prowadzenie rozmów itd.

#### **2 Kamera**

Umożliwia prowadzenie telekonferencji, robienie zdjęć i nagrywanie wideo.

#### **3 Lampka stanu kamery**

Świeci, kiedy kamera jest używana.

# **4 Mikrofon prawy**

Wejście dźwięku wysokiej jakości. Umożliwia nagrywanie głosu, prowadzenie rozmów itd.

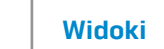

#### <span id="page-6-0"></span>**Wymiary i masa**

 $\rightarrow$ 

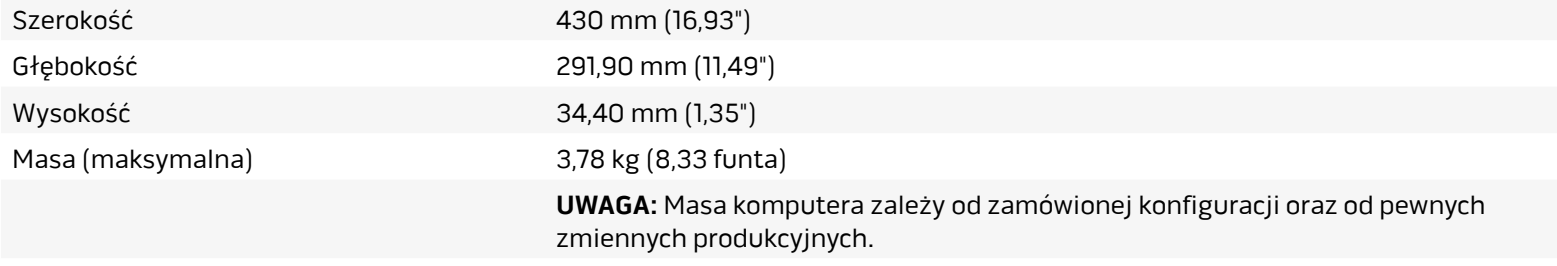

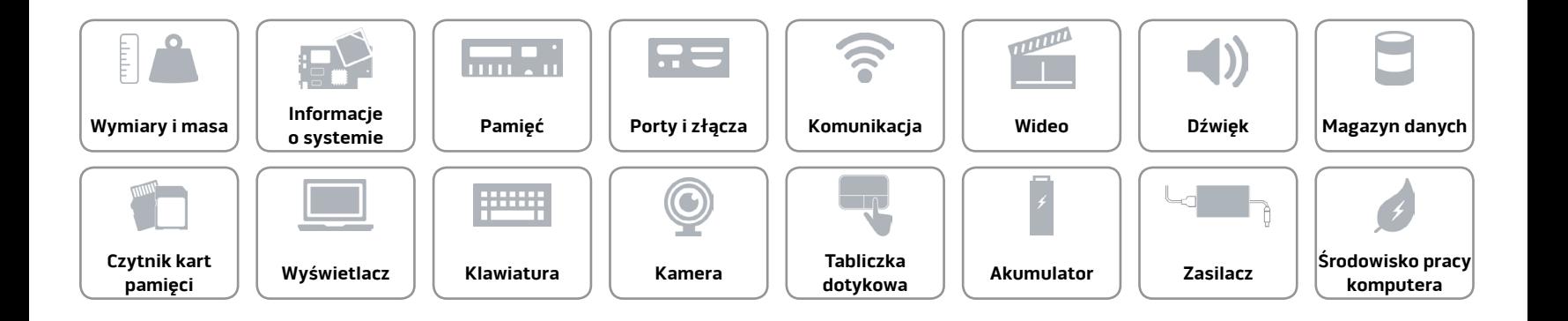

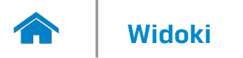

#### <span id="page-7-0"></span>**Informacje o systemie**

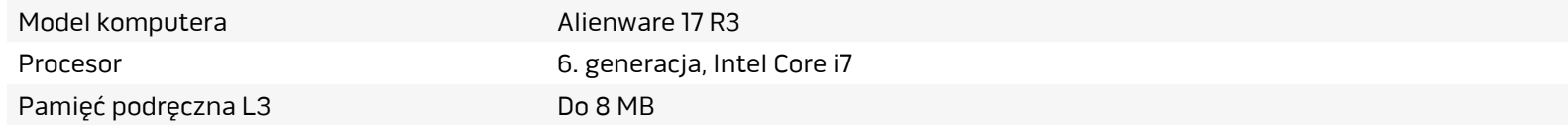

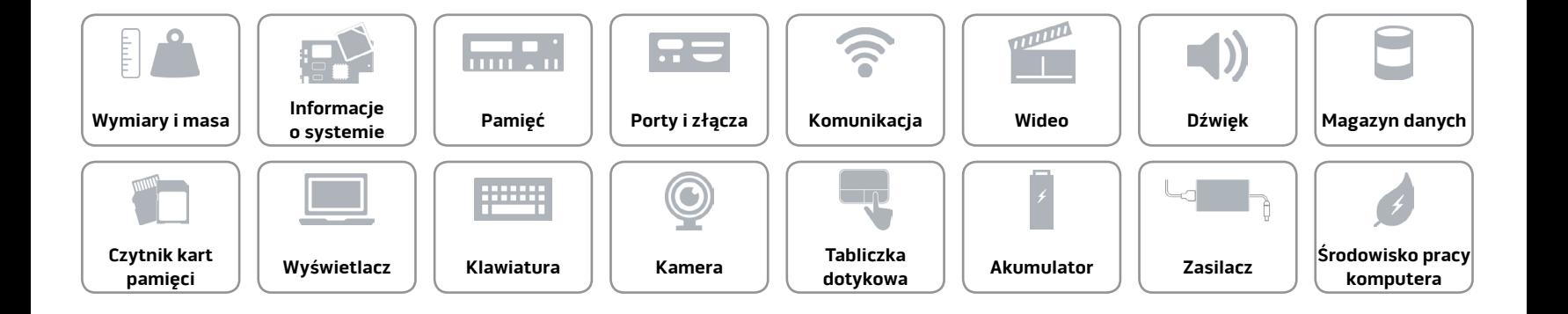

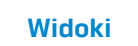

# <span id="page-8-0"></span>**Pamięć**

**TAY** 

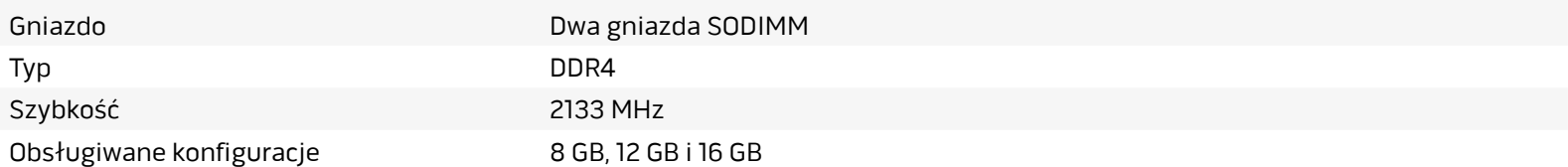

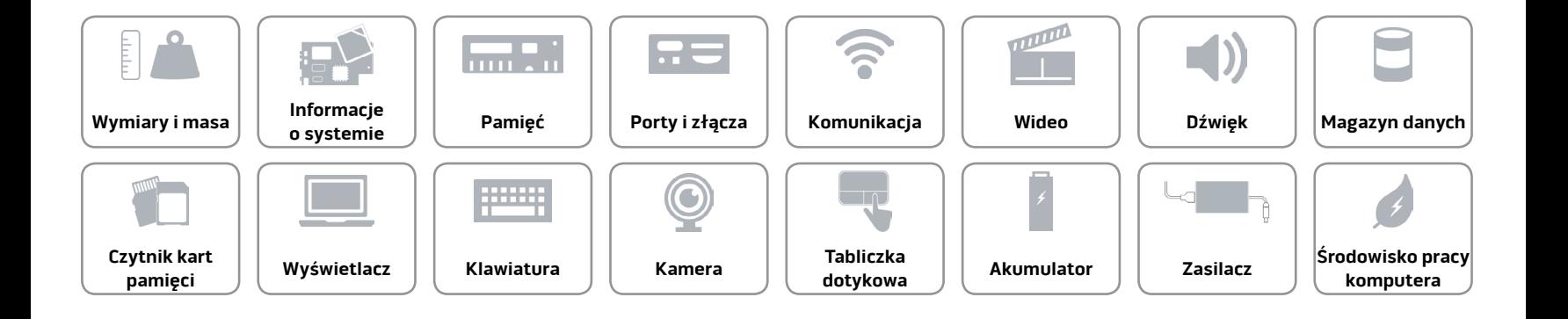

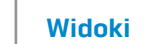

# <span id="page-9-0"></span>**Porty i złącza**

A

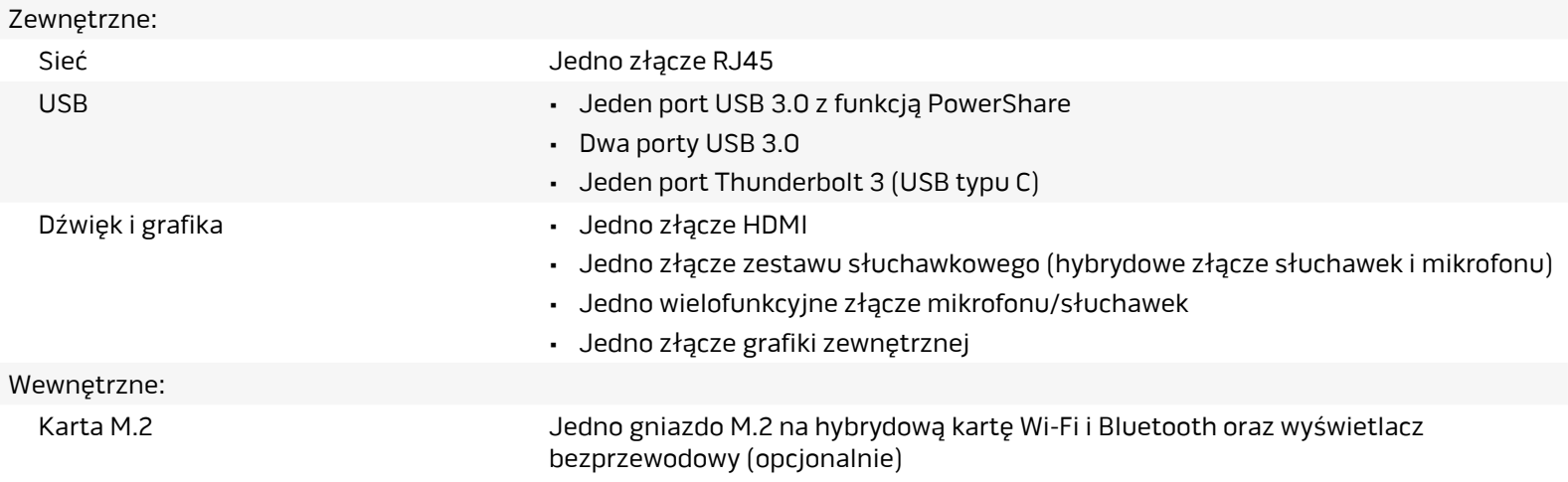

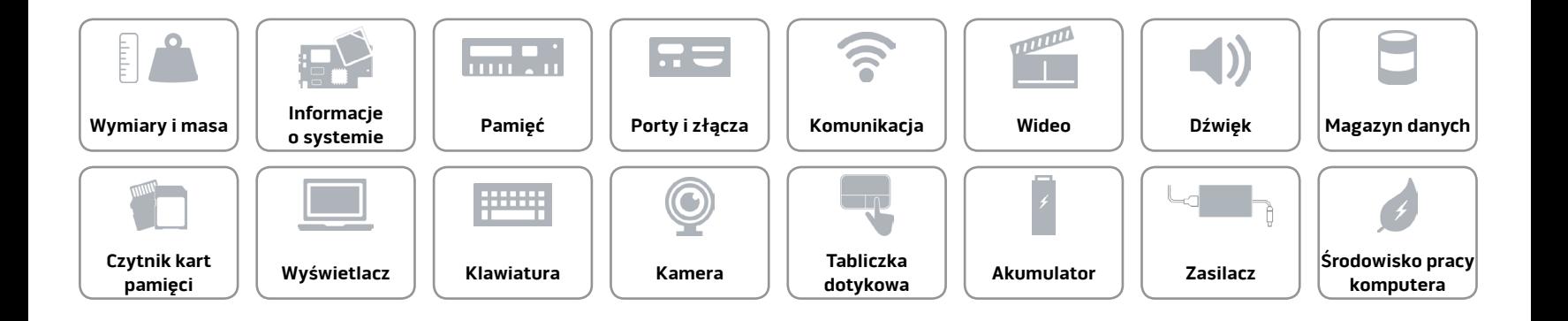

# <span id="page-10-0"></span>**Komunikacja**

Komunikacja bezprzewodowa • Wi-Fi 802.11a/b/g/n/ac

Ethernet Kontroler Ethernet 10/100/1000 Mb/s zintegrowany na płycie systemowej

- 
- Bluetooth 4.1
- Wyświetlacz bezprzewodowy (WiDi) (opcjonalny)
- Miracast (Windows 8.1 i Windows 10)

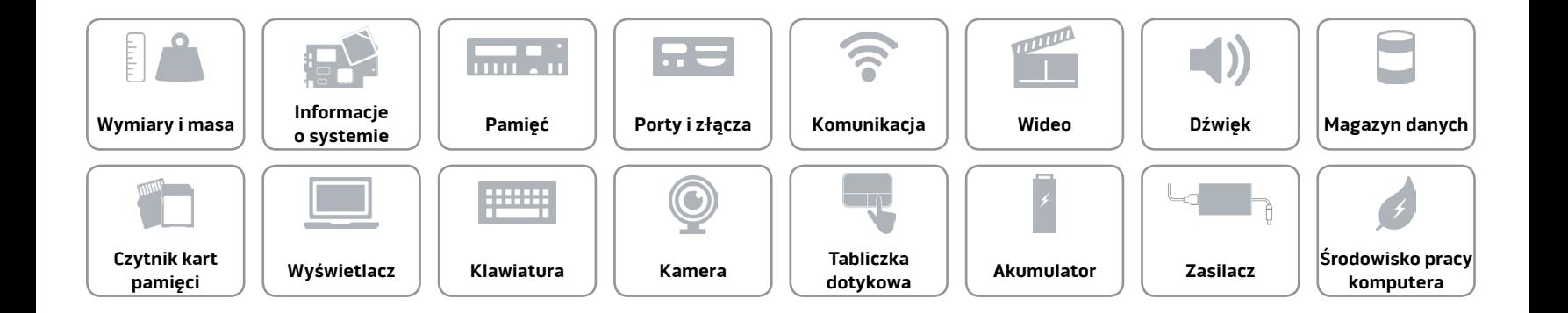

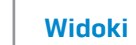

# **[Widoki](#page-0-0) Specyfikacje**

# <span id="page-11-0"></span>**Wideo**

 $\curvearrowleft$ 

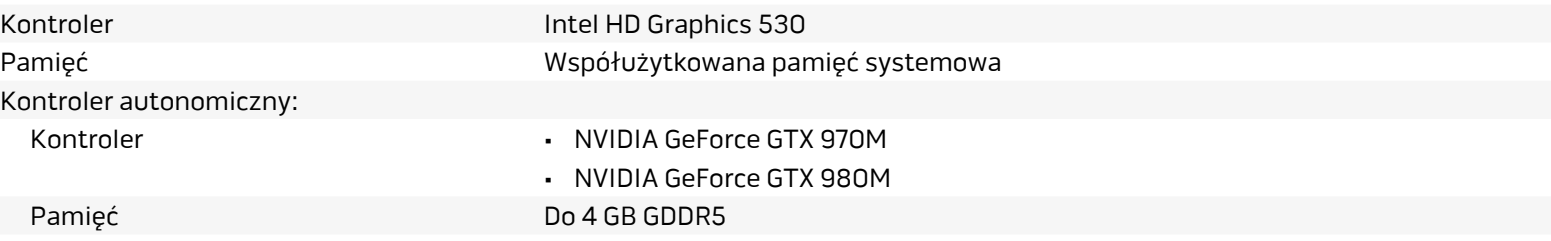

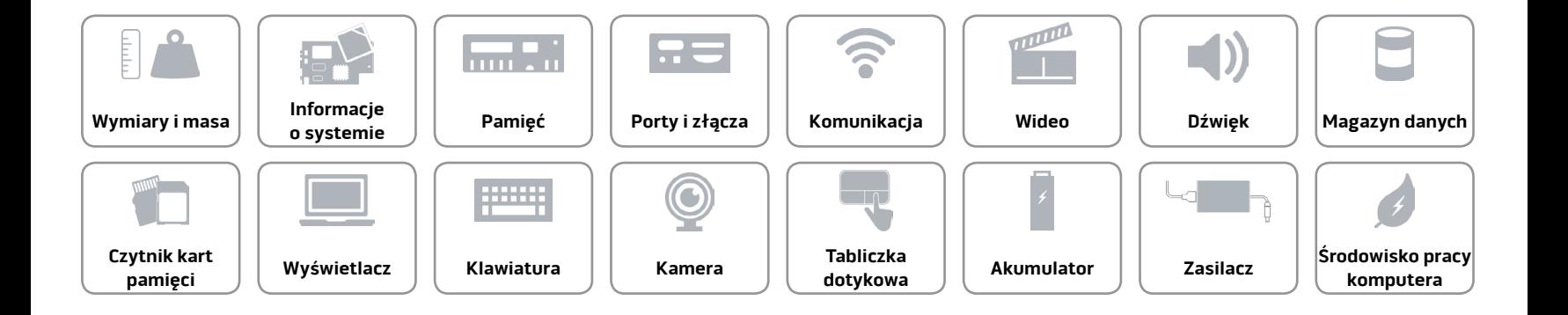

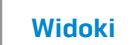

#### <span id="page-12-0"></span>**Dźwięk**

A

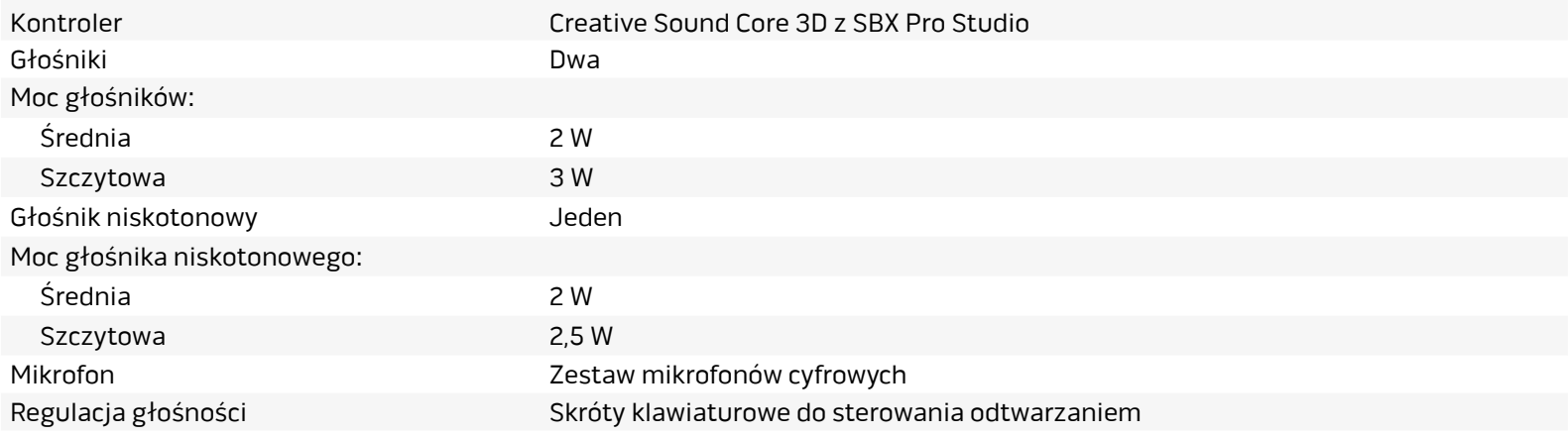

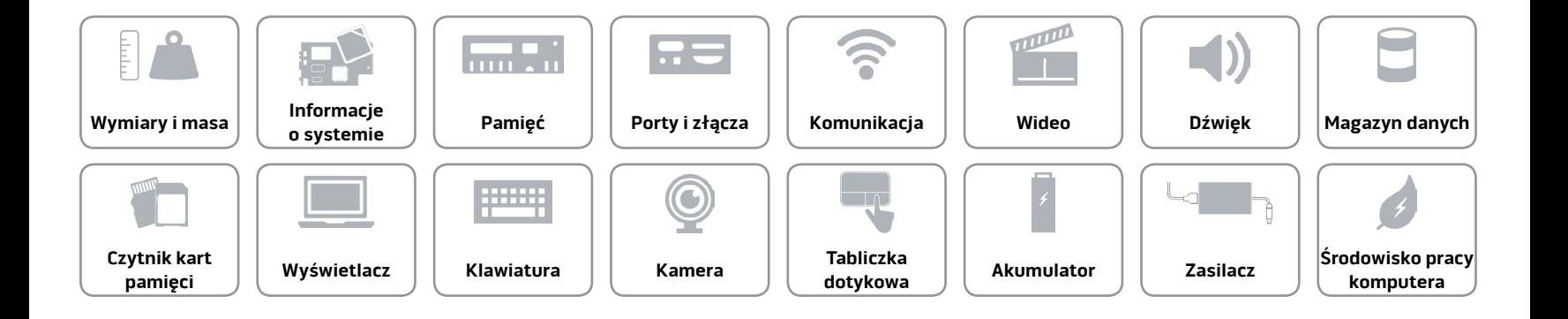

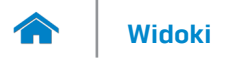

# <span id="page-13-0"></span>**Magazyn danych**

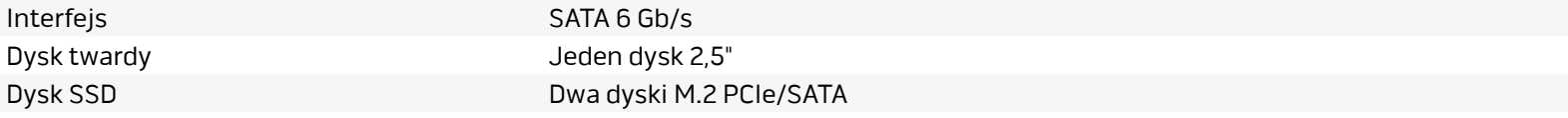

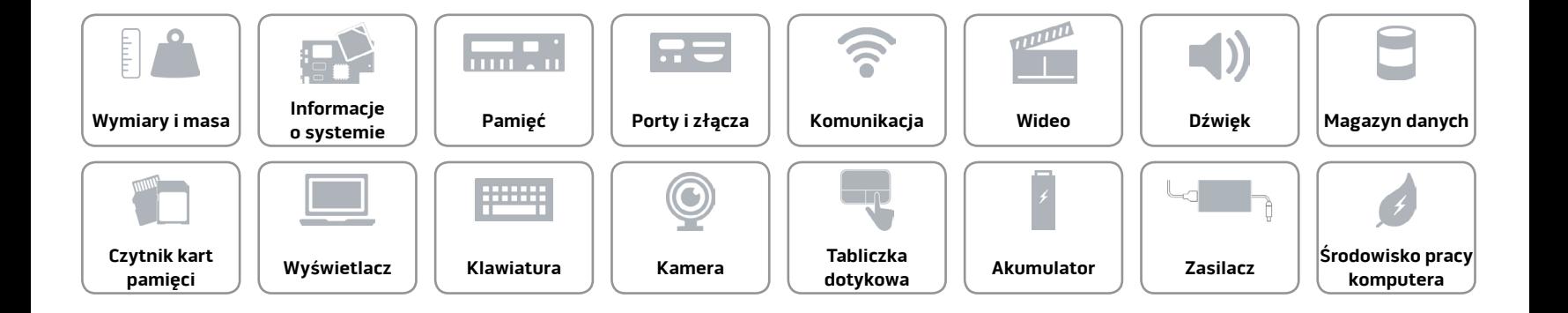

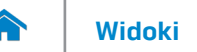

# <span id="page-14-0"></span>**Czytnik kart pamięci**

Obsługiwane karty • SD

Typ Jedno gniazdo czytnika kart "3 w 1"

- SD High-Capacity (SDHC)
- SD Extended Capacity (SDXC)

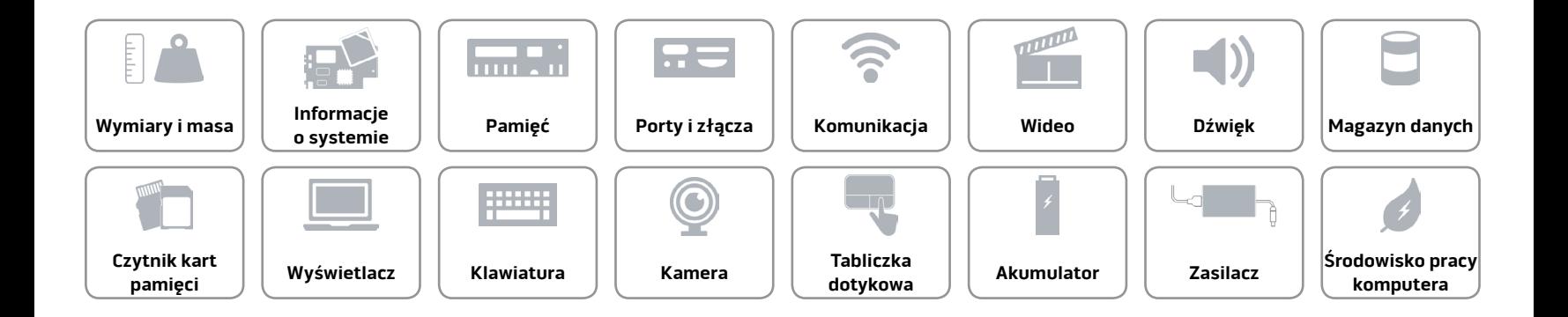

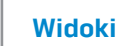

# <span id="page-15-0"></span>**Wyświetlacz**

**TAY** 

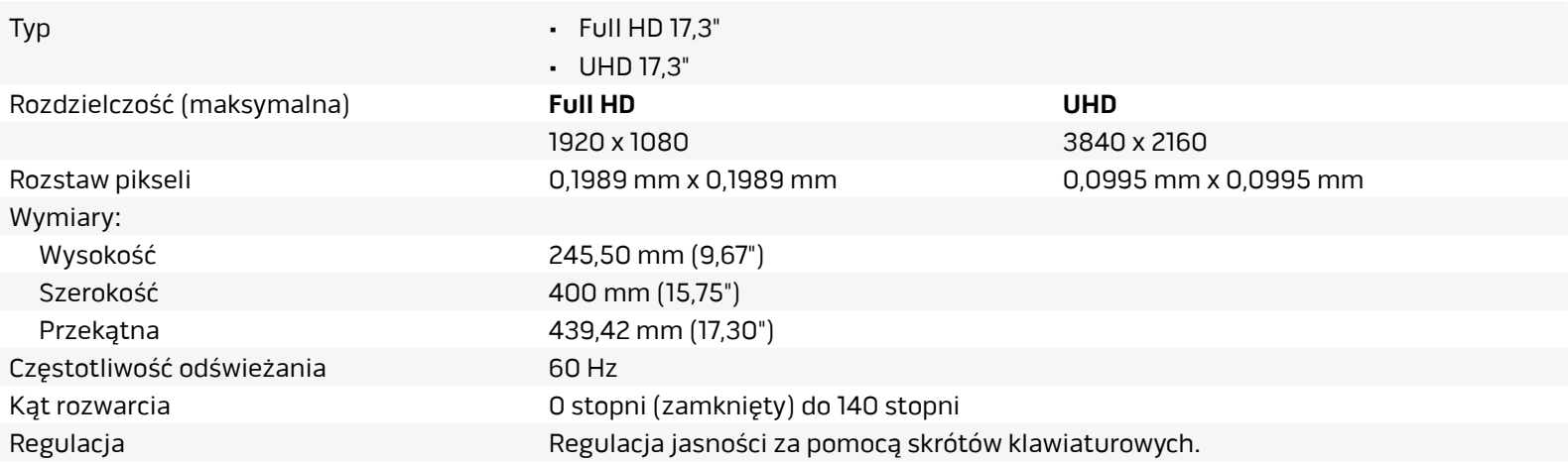

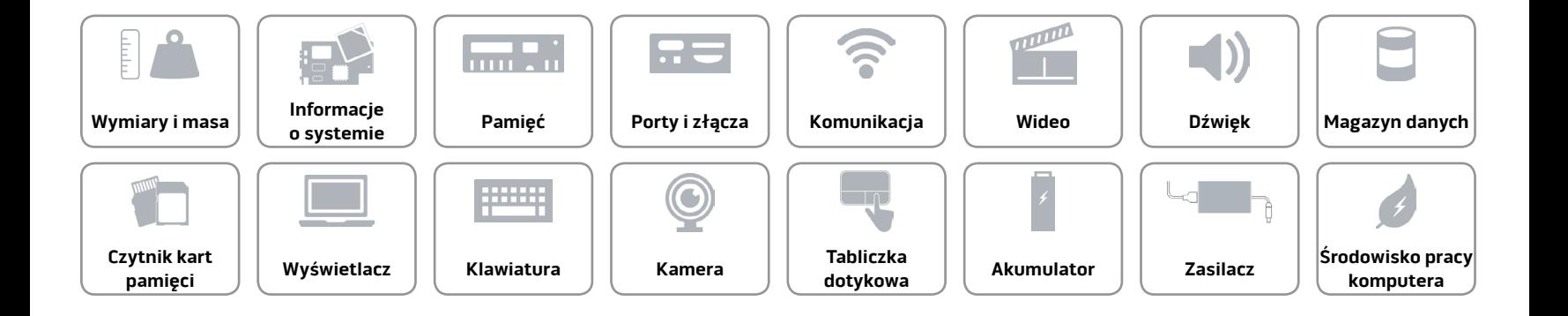

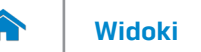

#### <span id="page-16-0"></span>**Klawiatura**

Typ Klawiatura podświetlana

Skróty klawiaturowe Niektóre klawisze są oznaczone dwoma symbolami. Za pomocą tych klawiszy można wprowadzać dodatkowe znaki lub wykonywać specjalne funkcje. Aby wprowadzić znak alternatywny, naciśnij klawisz Shift i klawisz znaku. Aby wykonać funkcję specjalną klawisza, naciśnij klawisz Fn i klawisz odpowiedniej funkcji.

> **UWAGA:** W celu zdefiniowania podstawowych skrótów klawiaturowych można użyć funkcji **Działanie klawiszy funkcji** w programie konfiguracyjnym systemu BIOS.

Lista skrótó[wklawiaturowych](#page-17-0).

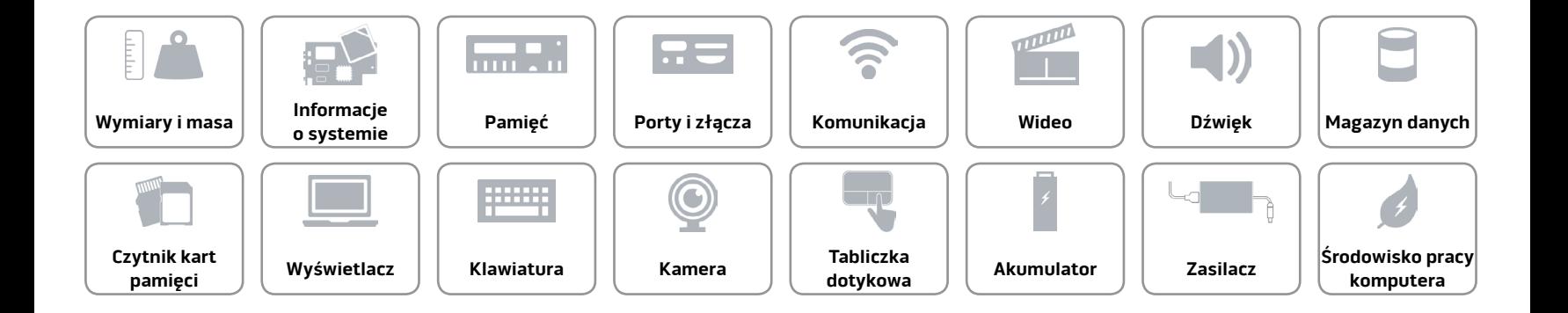

# <span id="page-17-0"></span>**Skróty klawiaturowe**

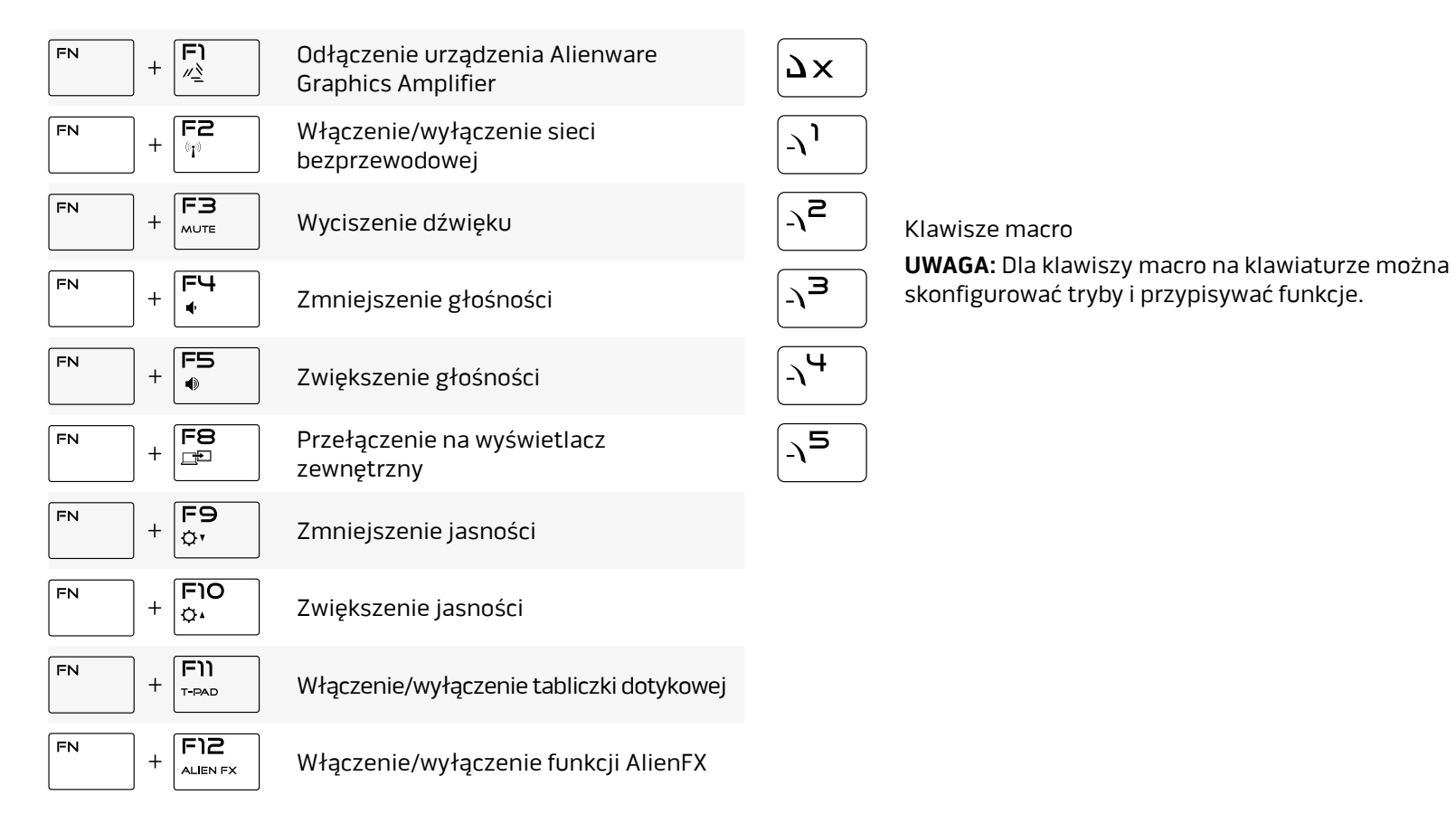

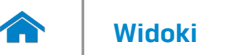

#### <span id="page-18-0"></span>**Kamera**

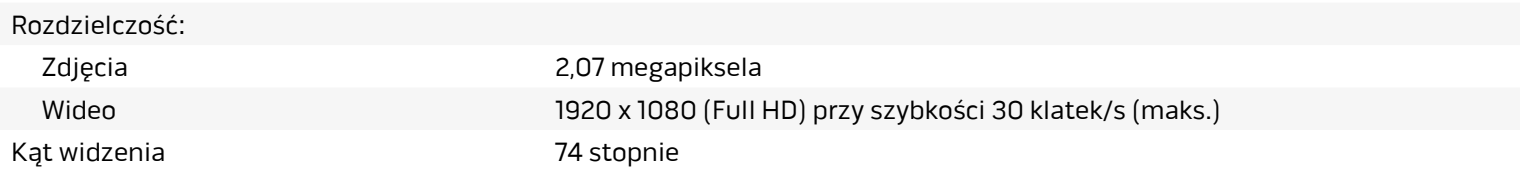

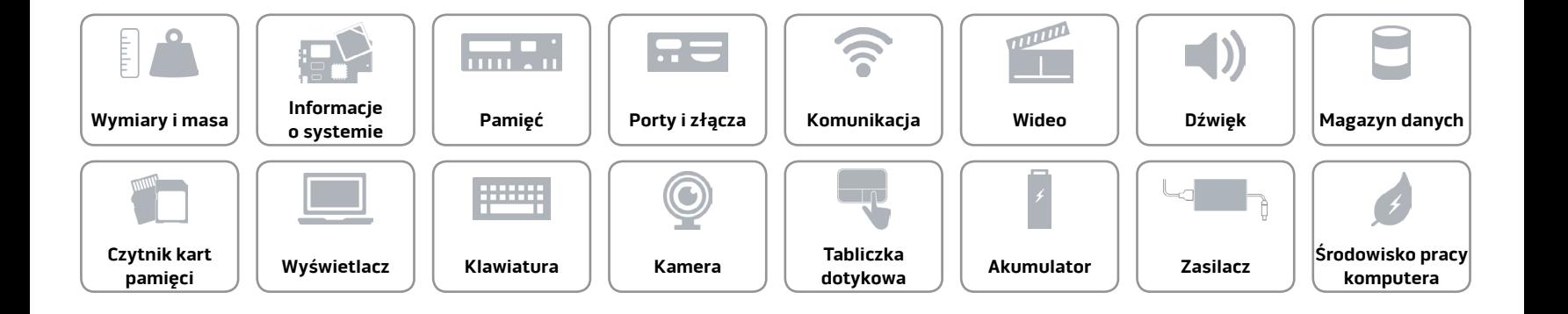

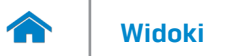

#### <span id="page-19-0"></span>**Tabliczka dotykowa**

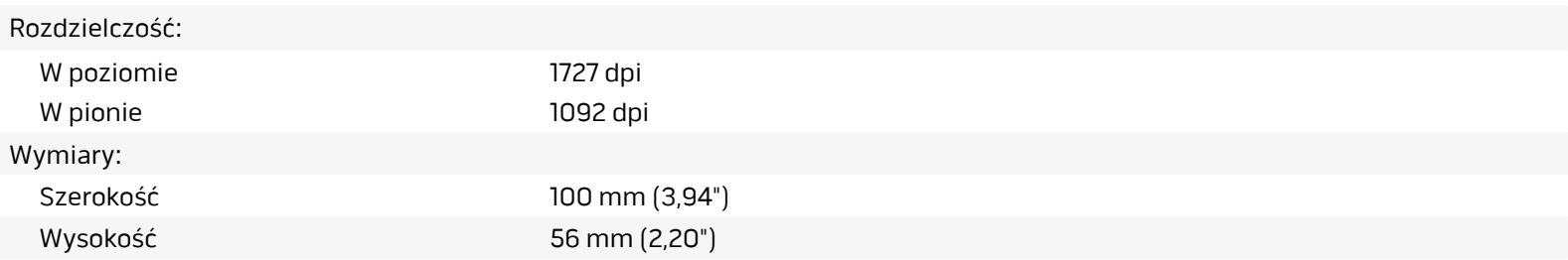

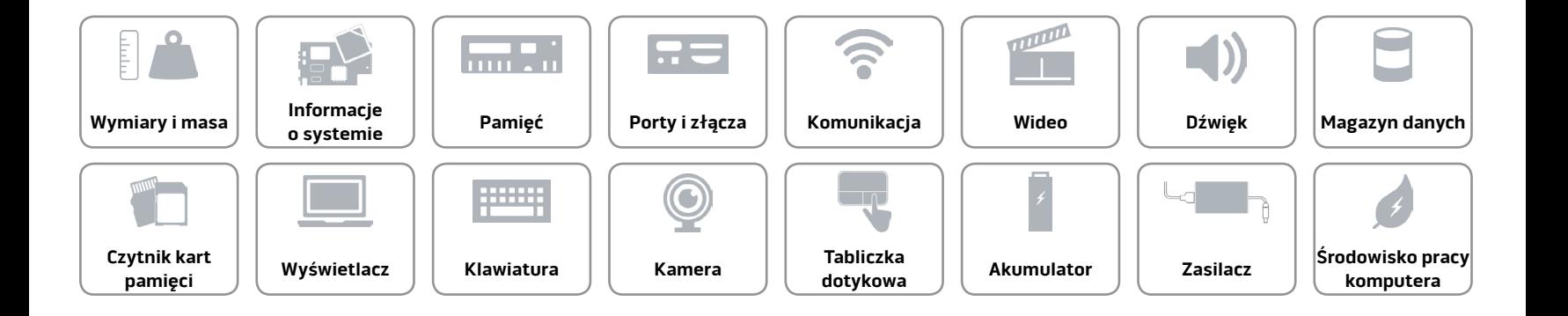

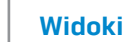

# **[Widoki](#page-0-0) Specyfikacje**

# <span id="page-20-0"></span>**Akumulator**

A

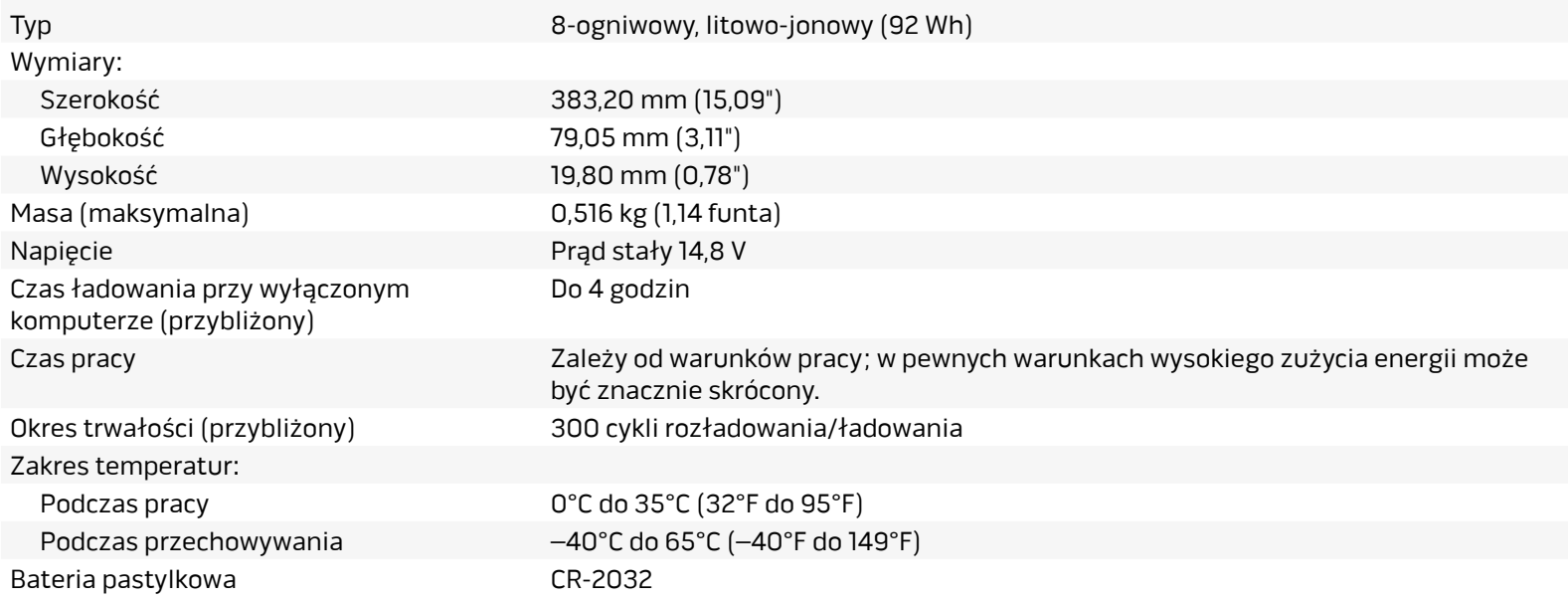

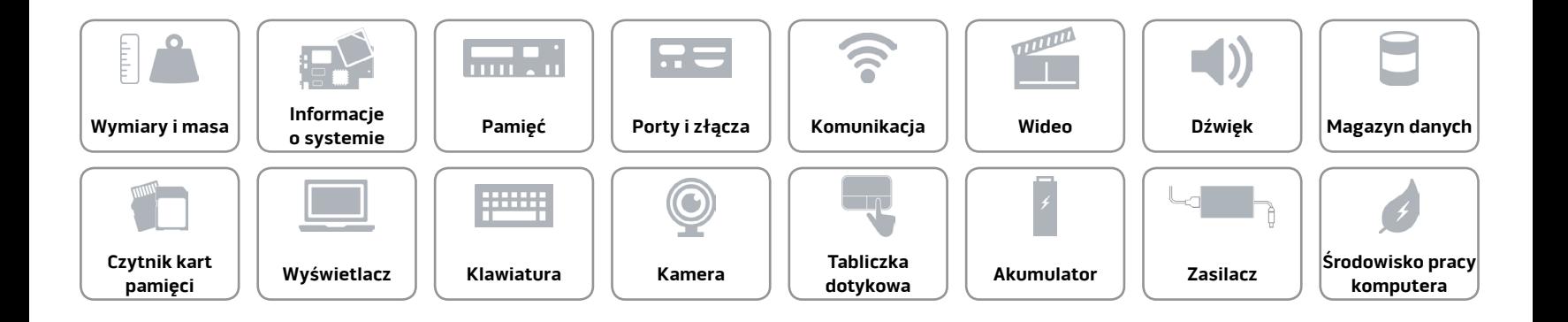

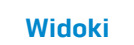

# <span id="page-21-0"></span>**Zasilacz**

**TAY** 

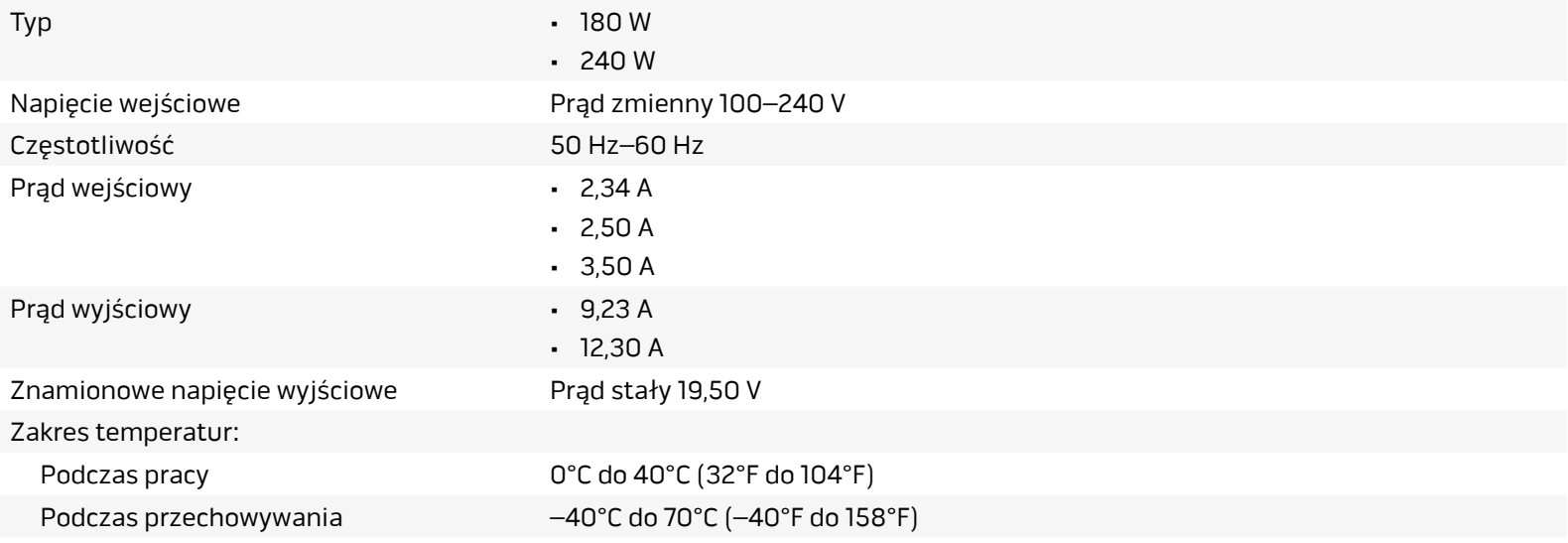

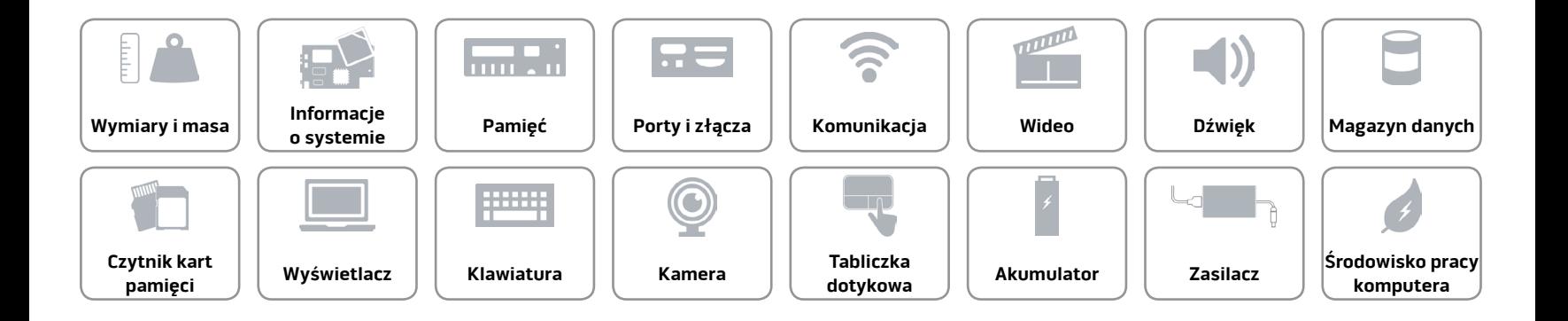

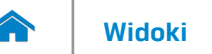

# <span id="page-22-0"></span>**Środowisko pracy komputera**

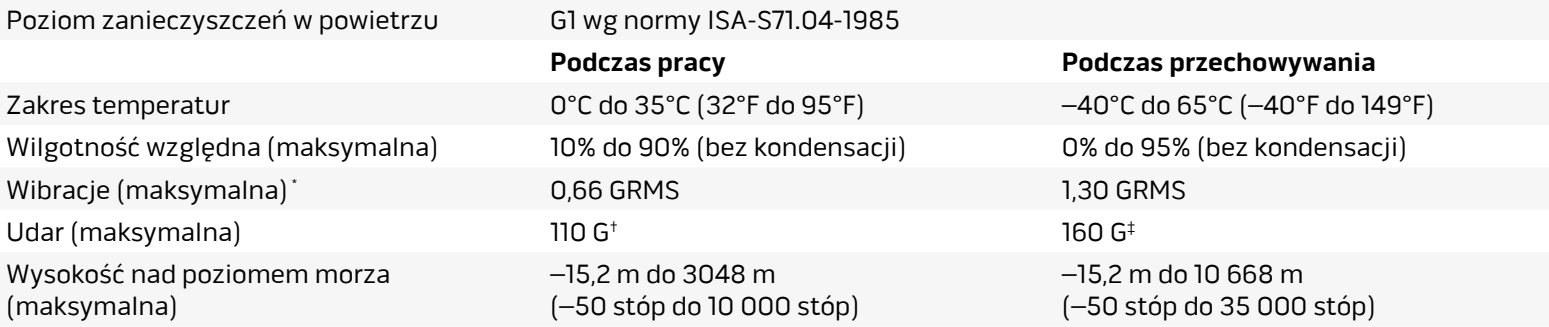

\* Pomiar z użyciem spektrum losowych wibracji, które symulują środowisko użytkownika.

† Pomiar przy impulsie półsinusoidalnym o czasie trwania 2 ms podczas pracy dysku twardego.

‡ Pomiar przy impulsie półsinusoidalnym o czasie trwania 2 ms przy zaparkowanej głowicy dysku twardego.

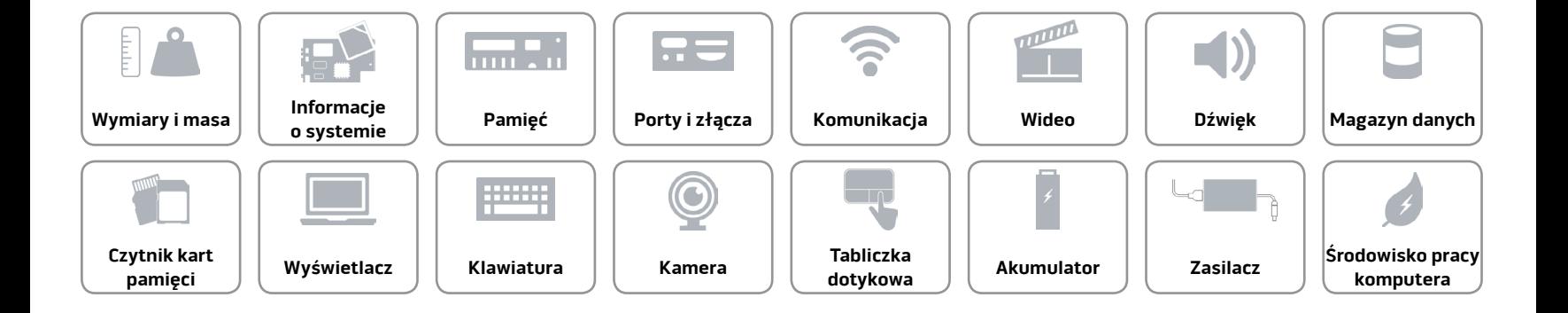